Нижегородский государственный университет им.Н.И.Лобачевского Факультет Вычислительной математики и кибернетики Лаборатория «Информационные технологии»

# Триангуляция неявно заданных поверхностей

Алехин Александр Боголепов Денис

1

ННГУ, ВМК,  $2005 - 22$ 

Тестирование GridDoon ADI

### План презентации

- *О чем поговорим?*
- ❑ Постановка задачи
- ❑ Алгоритм решения
- ❑ Реализация
- ❑ Демонстрация

ННГУ, ВМК,

 $2005 -$ 

❑ Выводы

 $\mathcal{D}$ 

#### *Определение*

Неявно заданной поверхностью называется множество точек трехмерного пространства, отвечающих уравнению

 $F(x, y, z) = C$ ,

где *C* есть некоторое постоянное число

#### *Примеры*

 $x^2 + y^2 + z^2 = 9$  $x^2 + y^2 - z^2 = 0$ *sin(x) - cos(y) - cos(z) = 0*

ННГУ, ВМК,  $2005 -$ Тестирование  $Grid$ *P<sub>agn</sub>*  $ADI$ 3

#### *Постановка*

Требуется построить поверхность, отвечающую уравнению

 $F(x, y, z) = C$ ,

где *C* есть некоторое постоянное число.

Уравнение предполагается заданным в прямоугольной системе координат. Задаются границы параллелепипеда, в котором строится поверхность, а также строка, содержащая уравнение. Результатом работы программы является изображение поверхности, выполненное средствами какой-либо графической библиотеки.

ННГУ, ВМК,  $2005 -$ 

Тестирование  $Grid$ *P<sub>agn</sub>*  $ADI$ 

#### *Где мы встречаемся с этим*

- ❑ Трехмерные поверхности часто встречаются в медицине. Так что алгоритм MC часто используется для представления различных медицинских данных
- ❑ Различные разделы математики и физики, а также других точных наук, где изучается распределение некоторой характеристики процесса в трехмерном пространстве
- ❑ Топография, трехмерное представление рельефа местности, моделирование

ННГУ, ВМК,  $2005 -$ 

Тестирование  $Grid$ *P<sub>agn</sub>*  $ADI$ 

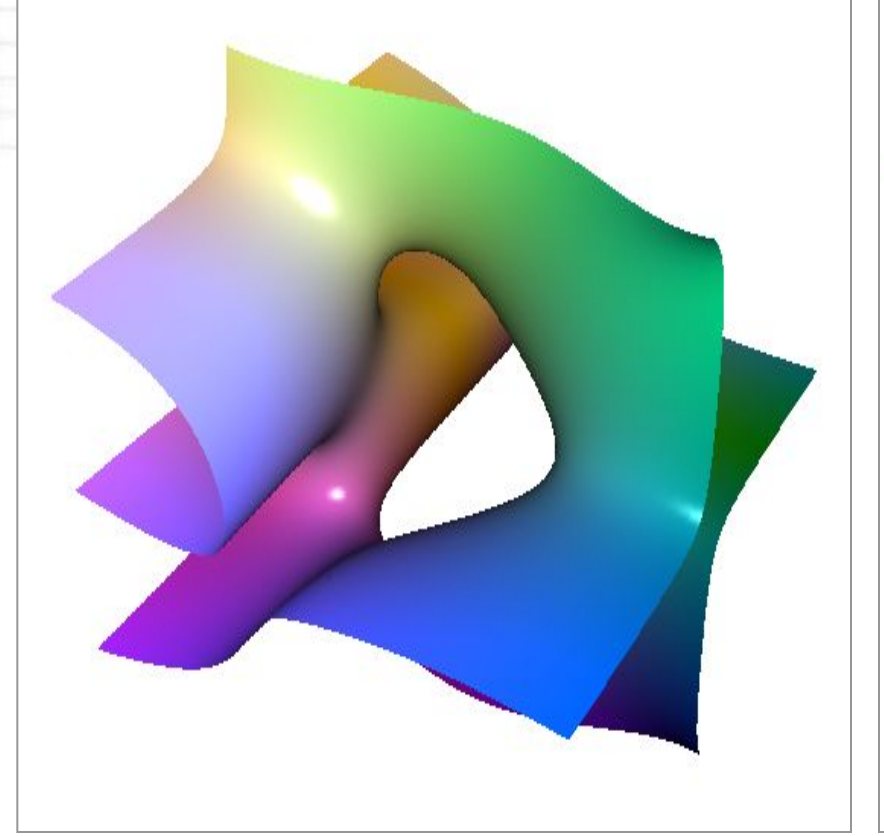

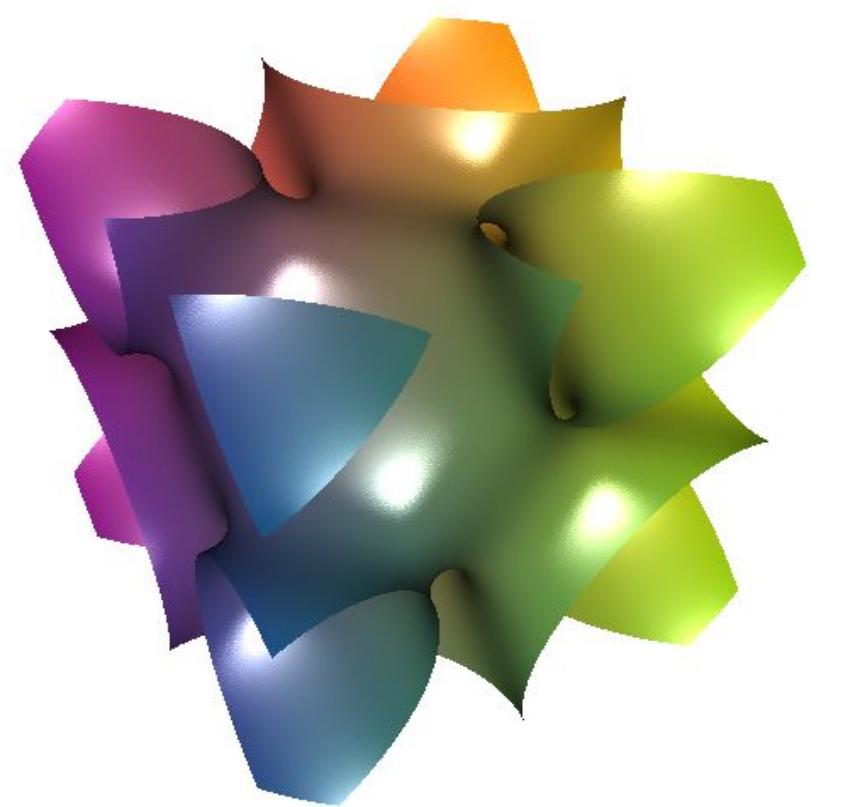

6

ННГУ, ВМК,  $2005 -$ 

Тестирование GridDoon ADI

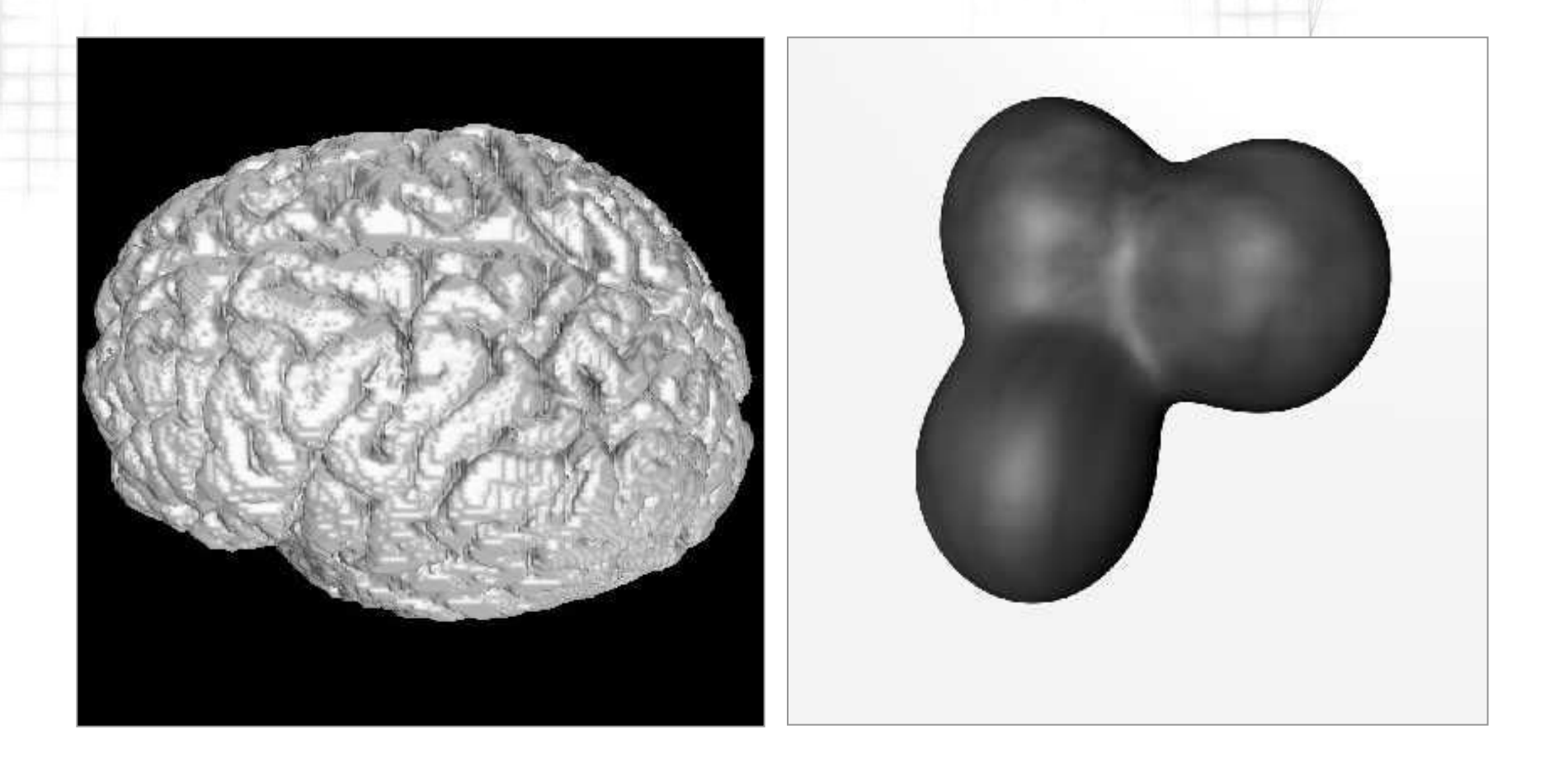

ННГУ, ВМК,  $2005 -$ 

Тестирование GridDoon ADI

### Алгоритм марширующих кубов

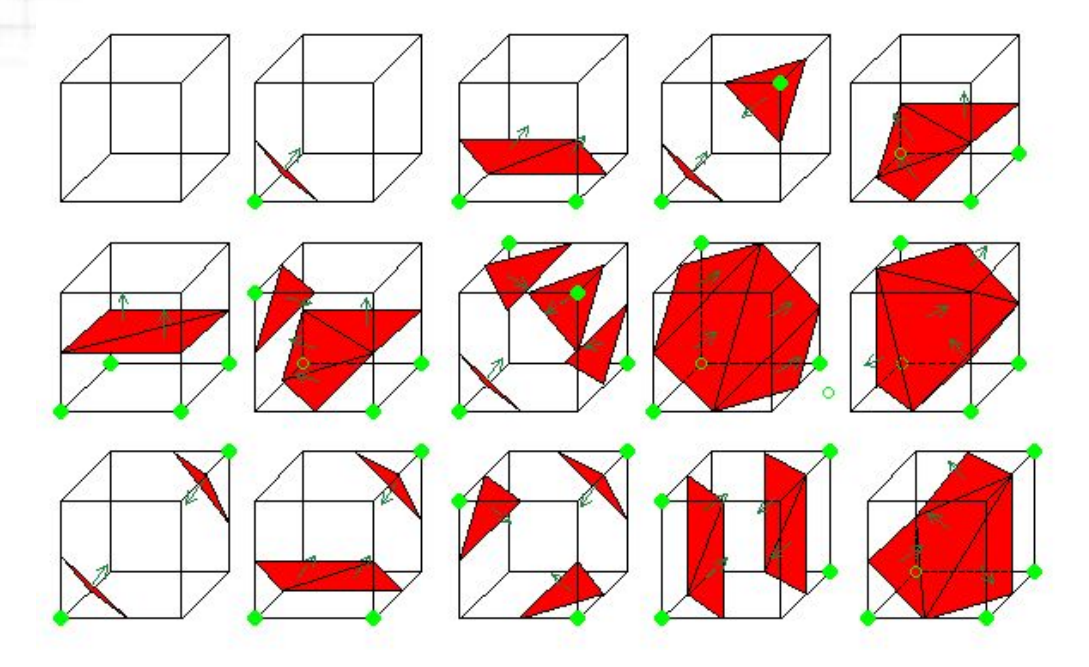

#### *Алгоритм MC*

Область разбивается на кубики. Вычисляются значения функции в каждой вершине вокселя и сравнивается с нулем. Если на концах ребра функция имеет различные знаки, то поверхность пересекает это ребро. Просмотрев все ребра каждого вокселя, определить способ аппроксимации

ННГУ, ВМК,  $2005 -$ 

Тестирование  $GridD<sub>con</sub>$  ADI

### Алгоритм марширующих кубов

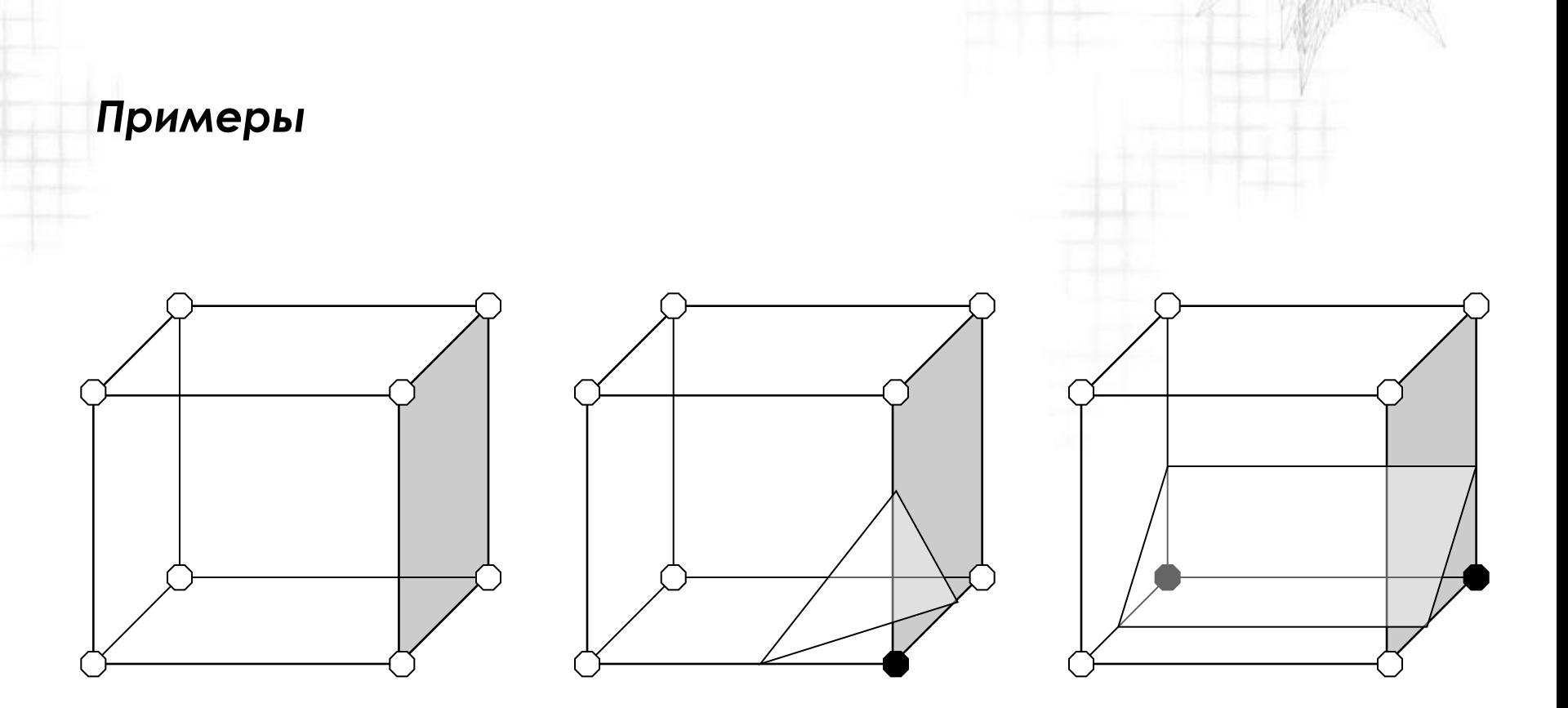

ННГУ, ВМК,  $2005 -$ 

Тестирование GridDoon ADI

### Алгоритм марширующих кубов

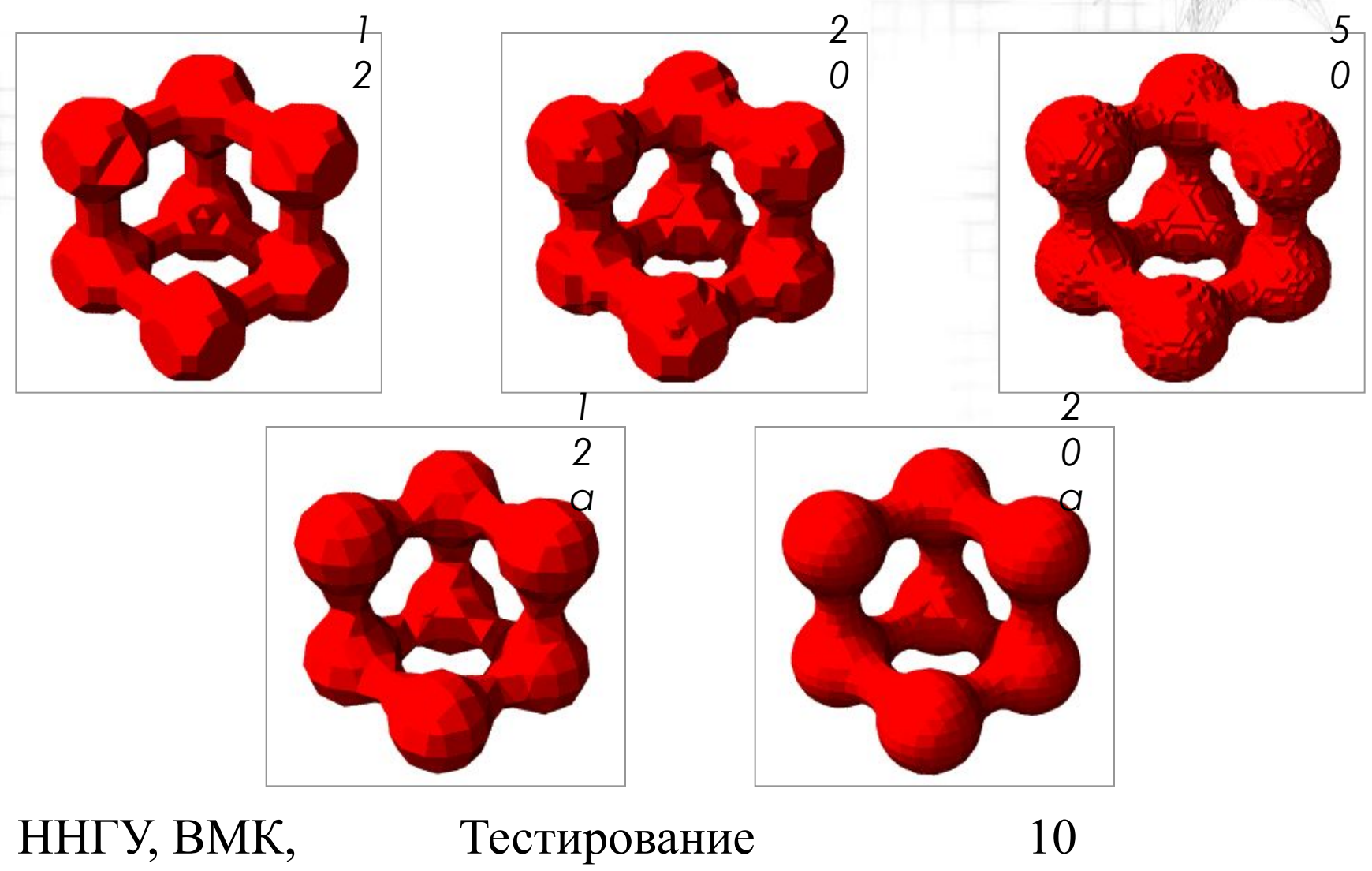

 $2005 -$ 

GridDoon ADI

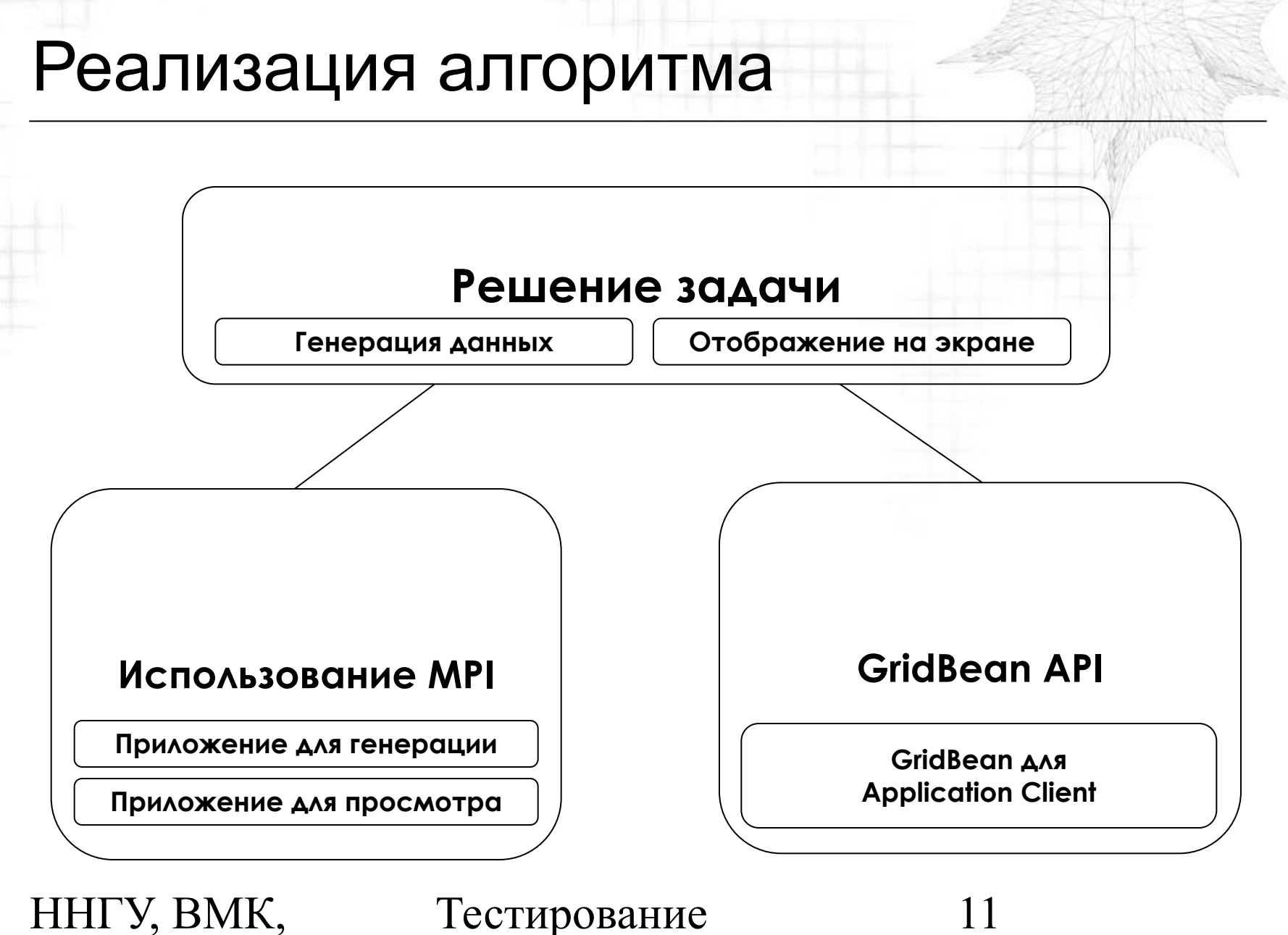

 $2005 -$ 

 $Grid$ *P<sub>agn</sub>*  $ADI$ 

## Описание задания

#### *Описание Grid-задания*

public void setupJobDefinition(Job job) throws GridBeanException;

#### *Заполнение полей задания*

GPEJob gpeJob = (GPEJob) job; gpeJob.setApplicationName(APPLICATION\_NAME); gpeJob.setApplicationVersion(APPLICATION\_VERSION);

```
gpeJob.setWorkingDirectory(GPEConstants.JobManagement.TEMPORARY_DIR_NAME
);
gpeJob.addField(FUNCTION_FIELD, 
                ((String)get(FUNCTION)).replace('n', ' '));gpeJob.addField(TARGET_FIELD, ((AbstractFile) 
get(TARGET)).getTargetSystemFile());
```
ННГУ, ВМК,  $2005 -$ 

Тестирование  $Grid$ *P<sub>agn</sub>*  $ADI$ 

#### *Спецификация выходных параметров*

*SurfaceBuilder* генерирует два файла. Первый файл содержит грубую модель поверхности, второй точную и требующую больше времени на прорисовку

```
ННГУ, ВМК, 
                         Тестирование 
                                                         13
public GridBeanParameter[] getOutputParameters() 
 {
   GPEFile[] files = getFiles();
  GridBeanParameter[] parameters = new GridBeanParameter[files.length];
  for (int i = 0; i < files.length; i++)
 \{QName paramName = QNameUtil.derive(TARGET, "file" + i);
    parameters[i] = new GridBeanParameter(paramName,GridBeanParameterType.GPE_FILE);
    set(paramName, files[i]);
  }
   return parameters;
 }
```
 $Grid$ *P<sub>agn</sub>*  $ADI$ 

 $2005 -$ 

## Построение пользовательского интерфейса

#### При создании элементов управления на панели ввода или вывода необходимо:

❑ связать элемент управления с некоторым именем

```
JTextField funcTextField = new JTextField();
add(new JLabel("Function:"), LayoutTools.makegbc(0, 1, 1, 
1,false));
add(funcTextField, LayoutTools.makegbc(1, 1, 5, 100, true));
linkTextField(GraphGridBean.FUNCTION, funcTextField);
```
❑ задать процедуру валидации введенного значения

```
 setValueValidator(GraphGridBean.FUNCTION,
                   NotNullValidator.getInstance());
```
❑ задать процедуру преобразования значения, введенного в элемент управления, во внутреннее представление

```
 setValueTranslator(GraphGridBean.FUNCTION, 
                     StringValueTranslator.getInstance());
```
❑ задать описание элемента управления

setDescription(GraphGridBean.FUNCTION, "Function");

ННГУ, ВМК,  $2005 -$ Тестирование  $Grid$ *P<sub>agn</sub>*  $ADI$ 14

## Выводы

#### *Преимущества GridBean*

- ❑ Удобство использования. Пользователь работает с «одной» программой, а не с двумя отдельными
- ❑ Кроссплатформенность. Не требуется даже перекомпиляции исходных текстов программы, в отличие от программ, написанных на Си/Си++.
- ❑ Доступ к программе из любой точки мира. Требуется лишь загрузить компактный GridBean
- ❑ Единые принципы работы с различными GridBean'ами
- ❑ Приложение работает в распределенной среде, получая, таким образом, доступ к почти неограниченным вычислительным ресурсам

ННГУ, ВМК,  $2005 -$ 

Тестирование GridDoon ADI

## Выводы

### *Недостатки GridBeans*

- ❑ Высокие требования к оборудованию. В первую очередь к объему ОП (в нашем случае разница почти двукратная)
- ❑ Трудно проектировать пользовательский интерфейс. Крайне сложно программировать пользовательский интерфейс с большим числом компонент и динамическим поведением. Легко ошибиться. Мало стандартных компонент.
- ❑ Пока это удаленный запуск программы и получение результатов ее работы, но не приложение, работающее в Grid – среде

#### *Недостатки GPE*

❑ При переходе от одной ОС к другой требуется переписывать конфигурационные файлы. Что проще: перекомпилировать программу или переписать файлы?

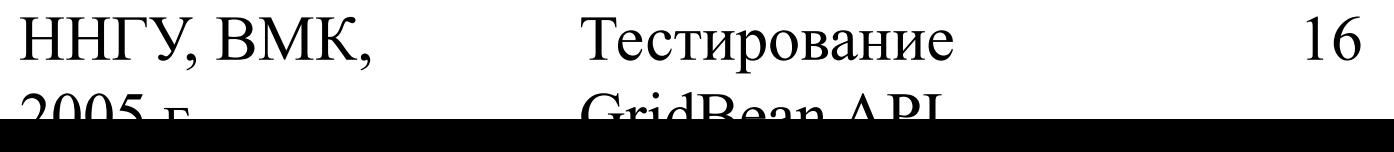